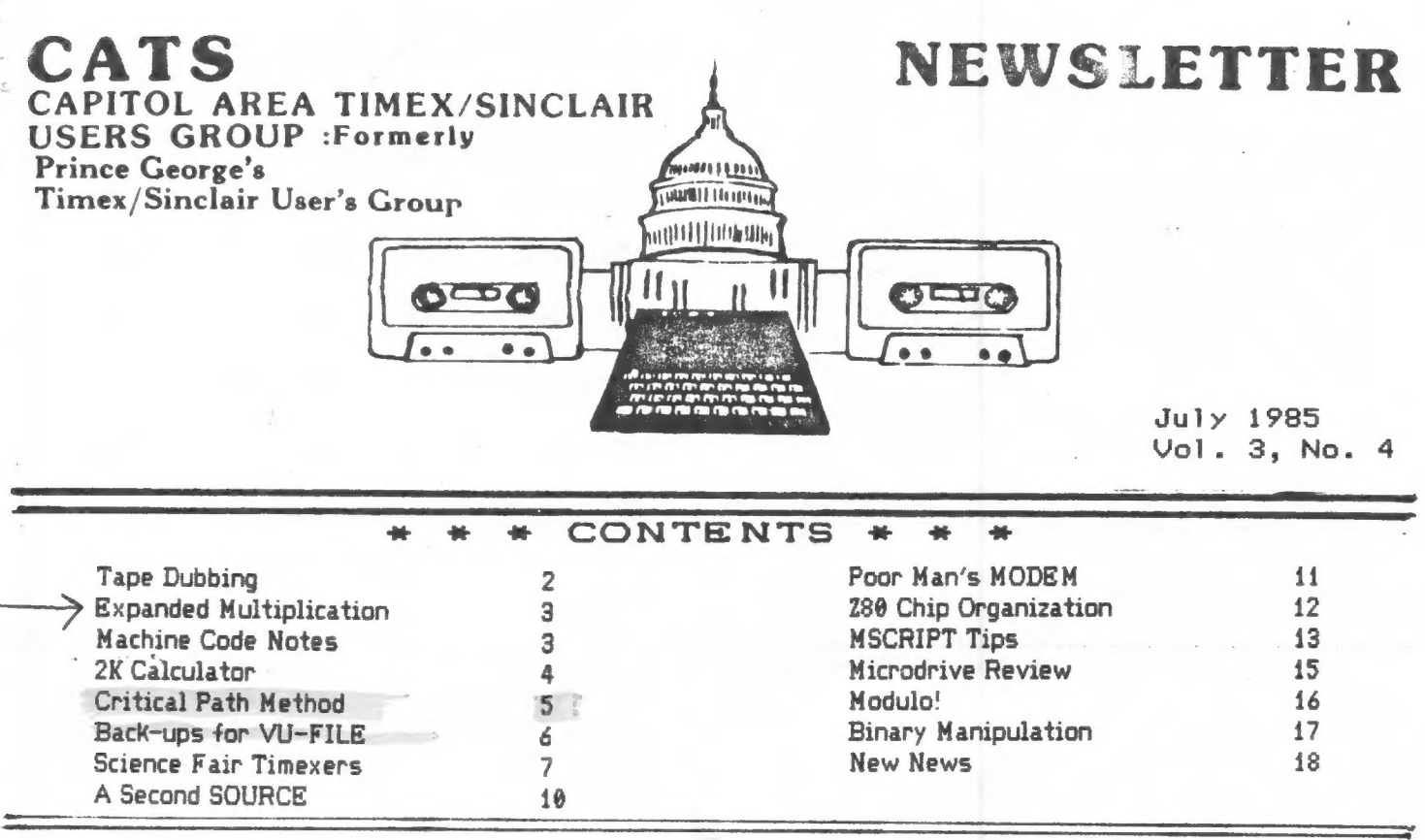

#### President's Column

Well, it's been a year that I've been serving as president of С.А.Т.5. When I was elected to the post, I never dreamed that the User's Group would still be going strong one year hence. ] thought there might be perhaps 18-15 diehards hanging around. Instead, we've got over 148 menbers, and a press run of 388 newsletters each month (in case you're wondering, the extras go out as complimentary copies to other User's Groups, manufacturers, and distribution at two local stores).

This strength has been due to the dedication of a number of longterm members, and to the acquisition of some active new nenbers, Jules Gesang has been tireless in promoting the interests of the club, acting as contact for new members, and smoothing the flow of the newsletter through the Post Office. Perhaps his greatest coup was last month's newsletter delivery - 3 days!

There are many other menbers that deserve acknowledgenent, but I'm afraid that singling out any nore would slight the efforts of others. А look through the last feu newsletters will show you those menbers that have been contributing. Not to forget those members that have been attending meetings for the last three years. They've given me, and the others that have chosen to stand up in front, the encouragement to Keep going.

#### SUPERTAPE<sup>1</sup>

From the South Florida ZXUG comes news of a way to link aid to the Ethiopian Relief Fund with our computers. Band-Aid Trust, c/o Stoy Howard, 88 Baker St. London Wi, have assembeled a Spectrum SUPERTAPE. It includes game programs from Elite, a Horace game from Melbourne House, 3-D Tank Duel from Real-Time, and six other full scale programs (not forgetting, a "hit song"). "Since all the money goes to feed the starving, this is an incredible offer." Send \$12.95 + tax (& shipping, probably) to the Band-Aid Trust.

#### Ап "Orphan Computer?"

News from the local paper indicates that other computer brands may be joining us in orphan status. As of today, Apple fired 25% of their workforce. Sinclair has joined Steve Jobs in being Kicked upstairs. I was amused to read an office automation mag blame poor sales on people buying PC's. It looks like, though we thought we were leaving the vital world of computing, we were actually leading the way!

#### Last Meeting

We had a rip-snorting meeting in June. We started off with balloting for officers, and the verdict was unanimus for the nominated slate. Tony Brooks gave an engaging overview of the 2868 to Microdrive connection, and a (very satisfied) customer's view of Bob Dyl's English Micro Connection. Hank DicKson then stole the show when he introduced two youthful Science Fair contestants - details on that portion can be found further on in the newsletter.

#### And Next.

First of all, 1 will be handing the presidency, and leadership of the meetings, over to John Conger. I wish hin well, and promise to help him as much as 1 can. In addition, Wayne Kay will be giving a well-prepared presentation on spike supression, and power line conditioning in general.

Let's all turn out to welcome John and Wayne!<br>Mark fisher

C.A.T.8. 4 July

#### TAPE DUBBING

#### By Jim MacKenzie

The last tape dubbing was a success. I was pleased to see so many tape<br>recorders and participants. Unfortunately some people were unable to make a copy. In the future the tapes will be ten minutes long so that everyone will have a chance.<br>I will also use my ZX 81 to test some tapes. I heard that some people did not get good copies.

I am willing to make a few copies on the low quality tapes I was selling. These I will mail to any eager purchasers - for three dollars a tape. Price subject to<br>change without notice. I'll have another<br>tape at the next meeting for the TS 1000. However his will once again simply be more programs from my collection, and<br>tapped out. Please bring some of and  $\frac{1}{2}$   $\frac{1}{2}$   $\frac{1}{2}$ UOUF programs to me at the meeting or my home. Otherwise there will not be any new tapes to dub. I can be reached at 301-495-9139<br>after 4 PM, and Mark's number is<br>301-589-7407. We both live at 700 Erie Ave., Takoma Park, MD 20912.

#### N/L DEADLINE

#### MEETING DATE

July 19 August 16 August 16 September 14 September 14

 $J$ uly 13 October 12

#### 9999999999 99 999099 999 99999999 99999

SUBMISSIONS for this newsletter are eagerly solicited. First priority will be given to member's submissions. Publication of material does not transfer rights from the author, in fact, it may establish priority.

Submissions may be reviews, articles on applications, programming techniques, hardware, or anything else you can imagine. Pertinent articles from other publications will also be considered.

Bring material to the meeting, or send it to PO box 725, Bladensburg, MD 20710. I would prefer material to be typed, single spaced, in 3%" columns - but don't break your back: the Xerox dosen't really care. Printouts from the 2040 printer are fine, but, use Radio Shack paper, and don't put Scotch tape over the printing.

Permission is hereby granted for reprints of articles in nonprofit user group newsletters. Please give credit to CATS and the author.

1925

AD RATES CATS NEWSLETTER

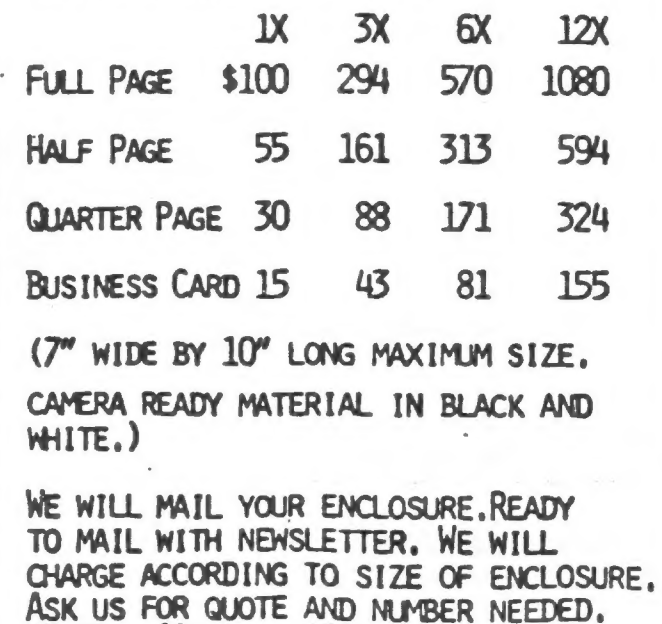

Mews 1 etter T e am

 $(8.5" \times 11"$  size-\$25 per issue.)

Harvey Altergott Tony Brooks John Conger Monte Copeland Hank Dickson Mark Fisher Sarah Fisher Andrea Frankel Jules Gesang Ed Grey London Sunday Times Jim Mackenzie Ward Seguin SF2XUG Al Strauss Washington Post H. E. Weppler

#### This Month's Puzzle

Construct a five-line program that will: 1.) accept string INPUT (assuming all-alpha string) 2.) PRINT to screen a transposition coded version of the input, transposed a random distance, 3.) PRINT only alphabetics.

Yes, I Know you can get it all in one line on the 2658 - single statement lines only!

MF

171 Main St.Apt.44<br>Madison,N.J. 07940<br>June 7, 1985

Mark Fisher President, CATS

 $\mathcal{A}$ 

 $\mathcal{E}$ 

Dear Mr. Fisher.

In the May Newsletter I was In the hay Newsterford Program<br>"Precision Multiplication".

I am attaching a revision<br>which shortens that program,<br>reduces the manual inputs to two<br>and adds a decimal fraction capability.

I enjoy the Newsletter and hope to attend a meeting soon.

Keep up the good work.

Sincerety. 5 Wafsh Cen.

#### EXPANDED MULTIPLICATION

The short program listed in<br>Figure One will give the com-<br>plete product of two whole<br>numbers of any length. (Based<br>on Schrack,May,1985)

The ability to handle decimal<br>fractions can be added to the<br>program by inserting the addi-<br>tional lines listed in Figure THIS .

10 REM EXPANDED MULTIPLICATION TO REM EXPANDED NOETIFEIDEN: \*\*\*\*\*\*\*\*\*\*\*\*\*\*\*\*\*\*\*\*\*\*\*\*\*\*\*\*\*\*\*\*\*\*<br>15 INPUT "FIRST TERM ";R\$<br>20 PRINT 'A\$''"MULTIPLIED BY:"

25 INPUT "SECOND TERM "; B\$<br>30 PRINT B\$''"EQUALS:"<br>75 DIM P\$(LEN 8\$1LEN B\$12) 90 FOR JELEN B\$ TO 1 STEP -1<br>95 IF P\$(1+J)=" "THEN LET P\$( ۱۳)<br>"0"= (L+1 14J)="0"<br>100 LET G=UAL A\$(I)\*UAL B\$(J)+U<br>AL P\$(I+J)+C<br>105 LET C=INT (G/10)<br>11<u>0 LET P\$</u>(I+J)=5TR\$ (G-10\*C) 115 NEXT<br>120 LET 120 LET P\$(I)=STR\$ 0<br>125 NEXT I<br>155 IF P\$(1)="0" AND P\$(2)()" "<br>THEN LET P\$=P\$(2 TO ): GO TO 15  $\overline{\mathbb{Z}}_2$ 160 PRINT P\$<br>165 STOP

FIGURE ONE

#### MACHINE CODE NOTES

Our Machine Code classes will continue to meet on the first and third Saturdays of July and August at 16 am to 1 pm (summer hours) at the Chevy Chase Library. To cover the text material to the point where we should become reasonably competent will take about twelve sessions, or to mid November. The text is Rodney Zaks' Programming the 286, available at Maryland Book Exchange.

14 there is enough demand for a weekday evening class, we will set one up in a convenient location. Give me a call in the next few days if evening classes are better for you.

I have written some lecture notes and diagrams for class use which will be distributed to class members. Some of these are being adapted for presentation in the Newsletter. When they are all assembled over the next six months they should make a simplified Handbook on Machine Code to use as a refresher.

We have held two MC classes to date (June 13) with a third class scheduled for June 15th. So far we have covered:

Organization of the 280 chip Binaryand Hexedecimal number systems Binary addition and subtraction Introduction to the Assembler Writing a machine code routine to multiply one byte numbers

June 15th we are scheduled to cover improving the multiplication routine, using the Hot 2 Assembler, and also we will cover Computer Logic with the aid of Brian Little.

Itis still not too late to sign up for the weekday or Saturday class, so give me a call if you are interested. (John Conger 654-5751)

40 FOR D=LEN A\$ TO 1 STEP -1<br>45 IF A\$(D)="," THEN LET R\$=A\$<br>(TO D+1)+A\$(D+1 TO ): LET D=LEN<br>A\$-D+1: GO TO 55<br>50 NEXT P, EN 84 TO 1 STEP -1  $\int_{\mathbb{R}^{n-1}}$ BO NEXT D<br>
55 FOR E=LEN B\$ TO 1 STEP -1<br>
60 IF B\$(E)="," THEN LET B\$=B\$<br>
(TO E-1)+B\$(E+1 TO ): LET E=LEN<br>
B\$=E+1: 00 TO 75 **65 NEXT**<br>135 LET  $E$ I-I+1: IF I>(D+E) THEN GO TO 155<br>140 IF P\$(LEN P\$-I) = "0" THEN LE<br>T P\$(LEN P\$-I) = " ": GO TO 135<br>145 LET P\$=P\$( TO LEN P\$-D-E-1)<br>+": "+P\$(LEN P\$-D-E TO )

FIGURE TUO

#### 2K CALCULATOR by Monte Copeland, South Florida ZXUG Boynton Beach, FL 33425-0951

Here's an idea for you 2K TS1000 users. This program turns your 1000/2040 system into a printing calculator. This is also a very educational program, in that it uses the Hewlett-Packard type of Reverse Polish Notation. Any of you who are learning FORTH, take note; this may be just the sort of practice you need.

#### **COMMANDS**

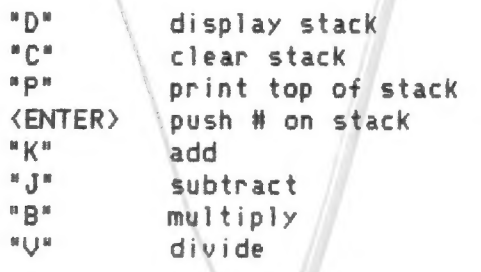

To enter a number you press ENTER, then type the number or expression and press ENTER again. The structure of the program is; a case statement within an infinite loop. After you key in the program, SAVE it by typing GOTO 3000. This  $w<sub>i</sub>$ <sub>1</sub> the make program "auto-starting."

This program may not be the most practical way to get a printout of your It calculations. does, however. demonstrate some great features. It shows RPN, the use of a push-down stack, and how to program a case statement from BASIC.

10 DIM 5(50)<br>12 LET 5P=0<br>15 GO TO 2E3<br>40 TE TNAEYS 40 IF INKEYS="" THEN GO TO 40 60 LET 65P=5P-1<br>100 IF (1118 THEN GO TO 200 120 LPRINT X  $SP = SP + 1$ <br> $S (SP) = X$ 130 LET 140 LET  $\frac{150}{200}$   $\frac{50}{10}$   $\frac{15}{10}$   $\frac{253}{100}$ 200 IF IK>81 THEN GO TO 300<br>220 UET SP=0 LPRINT "STACK CLEAR" 225  $230$ 240 NEXT N 300 IF 1041 THEN GO TO 400<br>320 FOR N=SP TO 1 STEP -1<br>330 LPRINT N: "15(N)  $900$ 910 380 GO TO 223 930 400 IF IOS3 THEN GO TO 500<br>410 LPRINT "STACK TOP = ";5(5P)  $940$ 2000 420 GO TO 2E3 2010 3000 510 LET 5 (BSP) = 5 (BSP) + 5 (SP) 3010 520 LET SP=8SP C.A.T.S. 4 July

#### Puzzle Solutions!

Here are two member's solutions to last month's puzzle. Though none of them does the job in exactly the way I had in mind, each of the four uses some unusual programming trick (OK, algorithm) to get the job done.

```
From the Barasches:
     FOR A=1 TO 3
10
20
     FOR B=1 TO 3
30
     PRINT A:",";
40NEXT B
50
     NEXT A
(Nested loops)
```
10 INPUT A\$ 20 DIM B\$(LEN A\$)  $30<sub>2</sub>$ FOR  $K=1$  TO LEN A\$  $40$ LET  $B*(k)=A*(J-K+1)$  $50$ NEXT K 68 PRINT B\$,A\$ (complex string slicing)

#### From Al Strauss:

V

10 LET 4\$="X;"<br>20 LET X=1<br>25 EQR N=1 TO 3 30 PAINT  $VAL$   $A = (1) ; A = (2)$ ; šš, NEXT  $\hbar$ ных<br>Х=Х+1<br><=11 ТНЕМ 8ТОР ILET<br>TE 40 45 IF X211<br>GOTO 25 50

(Use of VAL with string slicing)

10 LET R\$="RBLE WAS I ERE I SA W ELBA<sup>H</sup> 15 LET X=LEN A\$<br>20 FOR N=X TO 1  $\mathbf{1}$  $STEP - 1$ 30 PRINT A\$ (N);<br>40 NEXT N

#### $(Loop with STEP -1)$

525 LPRINT "+" 530 GO TO 2E3 600 IF I<>47 THEN GO TO 700 610 LET S(85P) = 5(85P) - 5(5P)<br>620 LET SP=85P<br>625 LPRINT "-" 625 LPRINT 625 LPRINT<br>630 GO TO 2E3<br>700 IF I()39 THEN GO TO 800<br>710 LET S(85P)=5(85P)+5(5P)<br>720 LET 5P=B5P<br>725 LPRINT "\*" 725 LPRINT "\*"<br>730 GO TO 2E3<br>800 IF I:>59 THEN GO TO 900<br>810 LET 5(BSP)=5(BSP)/5(SP)<br>820 LET 5P=85P<br>820 LET 5P=85P GO TO 253 I<>38 THEN GO TO 2E3 REM SLOW CLEAR) **IF** INKEY \$="" THEN GO TO 2E3 GO TO 40 LPRINT 3020 GO TO 0

#### CRITICAL PATH METHOD (CPM)-

This 2068 program calculates the minimum amount of time required to perform a set of related activities and identifies the "critical" path. The critical path is that set of activities that togeather determine the minimum amount of time required.

Each activity begins and ends with a "node" or milestone, as in a PERT For example, if activity chart. 1 was to go from Washington to Chicago, the leaving of Washington would be the start node which could be identified by any number, and the arrival in Chicago would be the end node which would also be identified by a number.

As an example, getting to work could be considered to be five activities: 1 getting dressed, 2 getting a shower, 3 shaving, 4 getting breakfast at restaurant, and 5 taking subway: as shown in the table.

activity start/end time cost

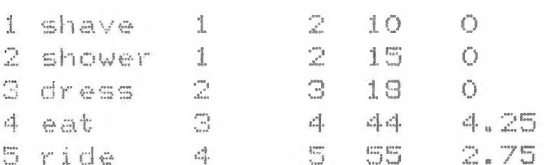

In this case activities 2,3,4, & 5 form the critical path of 132 minutes and total cost is \$7.00.

The program can handle 100 different activities. This can be increased by changing line 70.

Howe allegate

PLEASE! Use Radio Shack thermal paper, and BOLD CHARACTERS, as shown in the June and April newsslegtters. Ed.

10 REM CPM<br>11 REM TS2068 - to calculate c ritical path of network REM events begin & end at  $1 \geq 1$  $nodes<sup>ii</sup>$ " 20 REM A\$=START AND END NODES<br>FOR EACH ACTIVITY ' 30 REM S≸≟ĒĀŘĹÝ START TIMES FO<br>R EACH ACTIVITY 40 REM F\$=LATE FINISH TIMES FO<br>EACH ACTIVITY D REM ES=DURATIONS AND COSTS 50 REM E\$=DURATIONS AND COSTS<br>OF NORMAL ACTIVITIES<br>60 REM C\$=DURATIONS AND COSTS<br>OF CRASH ACTIVITIES<br>70 DIM 5(100)<br>71 DIM 5(100)<br>72 DIM E(100)2)<br>74 DIM E(100)2)<br>74 DIM E(100)2)<br>90 PRINT "CRITICAL PATH METHOD 50  $0E_{\perp}$ 90 PRINT CRITICAL PATH METHOD 100 PRINT<br>110 PRINT "HOW MANY ACTIVITIES"  $\overline{110}$ 111 PRINT "IN TH<br>120 INPUT N<br>130 FOR I=1 TO N<br>140 PRINT PRINT "IN THIS NETUORK?" 150<br>EVENT PRINT "ENTER DATA FOR EACH VENT<br>151 F<br>TIME PRINT "EVENT 151 PRINT<br>TIME COST<br>152 FOR I=1 TO N<br>153 PRINT I;<br>154 INPUT A(I,1) **START** END 154 INFULSERINT<br>155 PRINT " (1,2)<br>156 INPUT A(I,2)<br>157 PRINT " (1,4)<br>170 IF A(I,2) (=A(I,1) THEN GO<br>190 IF A(I,2) ((N+2) THEN GO TO Ō 260 200 PRINT "START NODE MUST BE N EW FRINT TOTART NODE MUST BE N<br>UMBERED LOWER THAN END NODE, AND<br>END NODE CAN NOT EXCEED THE NUMB<br>ER ACTIUITIES BY MORE THAN ONE."<br>230 PRINT " \*\*\*TRY AGAIN\*\*\*"<br>240 PRINT ... 240 PRINT<br>250 GO TO 153<br>271 PRINT E(I,1)<br>272 INPUT E(I,2)<br>272 INPUT E(I,2)<br>273 PRINT "<br>280 LET 5(I) =0<br>380 LET F(I) =0<br>380 LET F(I) =0<br>380 NEXT I<br>390 REM LOOP TO FIN<br>1 TIMES FOR NETWORK  $" : E(I, 1)$ ;  $"E(I, 2)$ T I<br>LOOP TO FIND EARLY STAR 320 FOR 13201 FOR 11-11 TO NIN<br>1330 IF 5(A(I,2)) >=5(A(I,1)) +E(I<br>11) THEN GO TO 350<br>1340 LET 5(A(I,2)) =5(A(I,1)) +E(I 17<br>1350 NEXT<br>1350 LET<br>1370 REM  $\overline{1}$ LET F(A(N,2)) = 5(A(N,2))<br>REM\_LOOP\_TO\_CALCULATE\_LATE FINISH TIMES FOR NETWORK<br>380 FOR I=N TO 1 STEP -1<br>390 IF F(A(I,1))=0 THEN GO TO 4 20 .400 IF F(A(I,1)))>F(A(I)2))-E(I,<br>.) Then Go T0 420<br>410 Go T0 430  $1)$ 420 LET F(A(I,1)) = F(A(I,2)) - E(I  $, \, 1$  ) Continued on p. 11

# 

First I'll list the steps (12. Stop the tape when OK<br>and then explain a couple of (appears, the program<br>points. Even if you don't (aboutd be on your bac)<br>understand my explanation, you (assette, Delete the<br>steps, (aboutd b steps.

- 1. Type in: MERGE "Ville"
- 
- 
- 

0<br>
1020 IF INKEY\$()" AND INKEY\$()<br>
"THEN GO TO 1200<br>
100 GO TO 1200<br>
100 GO TO 1200<br>
2000 CLS : PRINT "Base of 120"<br>
2000 CLS : PRINT "Base of 120"<br>
2000 CLS : PRINT "Base of 120"<br>
2000 CLS : PRINT "Base of 120"<br>
2000 CLS Cool in the state of the state of the state of the state of the state of the state of the state of the state of the state of the state of the state of the state of the state of the state of the state of the state of the st

- . 5. Edit line 50 by deleting<br>LOAD "SOREEN":
	- 6. Start the cassette again<br>and enter: RUN ENTER
- the screen.
- 
- 
- 
- 
- appears. The program file<br>should be on your back-up cassette. Detete the<br>cassette. Detete the try reading it off your back-up tape.

1. Type in: MERGE "vile"<br>
2. Start the UU-FILE tape and<br>
5. Stop the tape as soon as<br>
9. Stop the tape as soon as<br>
4. Desegn and the UU-FILE (and likewise in<br>
9. Stop the tape as soon as<br>
4. Display the BRIST program in th

2000 PRINT ("If the program stop step 10 saves the machine<br>
2000 PRINT ("If the program stop sexecuting and returns to BASI with address 28288, The<br>
executing and returns to BASI with address 28288, The<br>
er:"("GO TO USR a" basic program loaded the machine code starting with<br>address 28288 because statement<br>50 of the basic program says<br>CLEAR 28287. The difference<br>between these numbers is 37080.

Continued on p. 16

### SCIENCE FAIR EXHIBITORS FIND SINCLAIR COMPUTERS A BIG HELP IN FURTHERING ROBOTICS AND CONTROLS

The 1985 Prince George's Area Science Fair was held<br>last April on the Largo campus of P.G. College. It<br>brought together 300 outstanding students from 50<br>high schools located in four southern Maryland<br>counties. Their projec

Two of the exhibitors employed Sinclair or<br>TIMEX/Sinclair computers in carrying out their<br>projects. This proved to be be both a useful and<br>successful technique, since it helped them earn the<br>honors and recognition in their

These two P.G. county students found time in their busy end-of-school-year schedules to appear before an attentive and appreciative June CATS meeting to display first-hand their slick computer-oriented science fair projects.

RICK COVELL Senior Oxon Hill High School "Robotics via Computer Control"

Rick has demonstrated a keen interest in robotics for several years. Last year he was the grand award prize winner among the 400 entries in the Oxon Hill science fair using a radio-controlled robot he had constructed.

In June, Rick graduated with the first full four-year<br>class of students to wend its way through the Oxon<br>Hill H.S. Science and Technology Program. This is a<br>highly competitive program now offered as part of the<br>curriculum

One of the graduation regirements for the Science and Technology program is <sup>a</sup>

research or engineering project. Rick's robotics project was the visible evidence of his research practicum. It was supported by a thoroughgoing written research document.

The project Rick displayed to CATS consisted of a robotic manipulator arm under the computer command of a T/S 1000. This prototype proved to have the same control problems encountered with a light duty industrial arm.

Creating it involved understanding of electricity, electronics, microprocessors, microcomputers, instrumentation and control, and mechanics.

After all the hurdles were cleared in designing and<br>building the mechanical arm, Rick was able to locate<br>in a magazine for industrial arts teachers an 18-line<br>BASIC program to provide general control for the<br>arm. A ByteBac

MIKE O'NEILL Ninth Grade Bowie High School "Computer Control of Outside Devices"

Mike has a ZX81 which he and his father put together some time ago. He has added 64Kb of memory to it. A couple of years ago he started to become interested in ways the ZX81 could be used to control various external device

He proceeded to fashion his own custom interface to control such devices, using the port at the back of his Sinclair. (See accompanying diagram.)

For his science fair project, he hooked up a display with four devices:

A light bulb An AM radio

A beeper

A fan motor

The interface he made can handle up to eight devices---one for each bit on an eight-bit bus.

He created his own BASIC program to permit easy<br>operation by the user. The program has a sparkling<br>menu-type screen. There is the ability to use an<br>attached joystick to select the desired menu choice<br>and thereby start or s

Between the interface at the back of the Sinclair and<br>the devices is a group of relay look-alikes which<br>translate the on/off signals from the computer into<br>action. These are actually "open collector<br>transistors" or UHP-400

Taken all together, Mike's project demonstrates a positive way of elevating small computers such as the - Sinclair into a realm where they can do useful work.

For the future, Mike has plans to inject some inputs<br>into his Sinclair using itemd such as heat sensors.<br>These inputs will then be used to trigger functions<br>such as watering systems to provide moisture for<br>plants or coolin

Rick borrowed a T/S 1000 from a friend to drive the<br>arm for the science fair presentations. He never<br>bothered entering the 18-line program from a<br>cassette--he just entered it fresh every time he set<br>up a demonstration. For (Incidentally, CATS member Sam Lefkov has generously

offered to replace Rick's defective T/S 1000 with one of his own!)

This fall, Rick will be entering the Florida Institute of Technology in Melbourne, Florida, where he will continue his studies in robotics.

The mechanical arm, construction costs of which were partially underwritten by the school, will remain behind as a teaching took for future generations of roboticists at Oxon Hill High School.

Mike's favorite subject in school is mathematics. His project demonstrates the application of good mathematical concepts to a series of practical applications.

For future Area Science Fairs, the mathematics and computer projects may be separated, which would definitely be to Mike's advantage. He would then be competing with other computer projects exclusively, rather than against the pure mathematics projects as well as the computers.

We look forward to seeing Mike's work as it progresses through the years to come!!

#### What's Ahead

RICK COVELL will be taking his interest in robotics and computer control for robots to the Florida Institute of Technology this fall.

MIKE O'NEILL will be pursuing his computer-drive<br>process controls during the next school year, with<br>certain modifications and enhancements to this year's project already taking place in his mind.

In recognition of their fine work and their<br>appreciation of the usefulness of small computers, both young men were made honorary members of CATS by acclimation at the closing of their presentations.

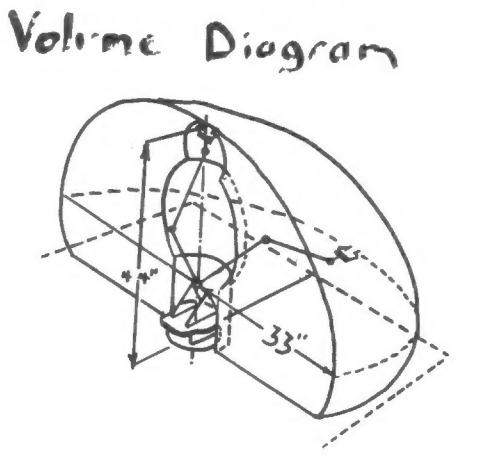

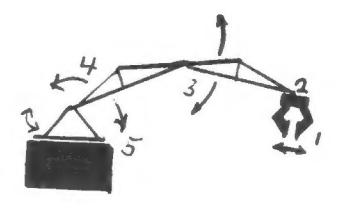

## Basic Functions

- I hand/gripper
- $2 \text{wrist}$
- $3$   $e$   $b$ ow
- 4 shoulder
- 5 base

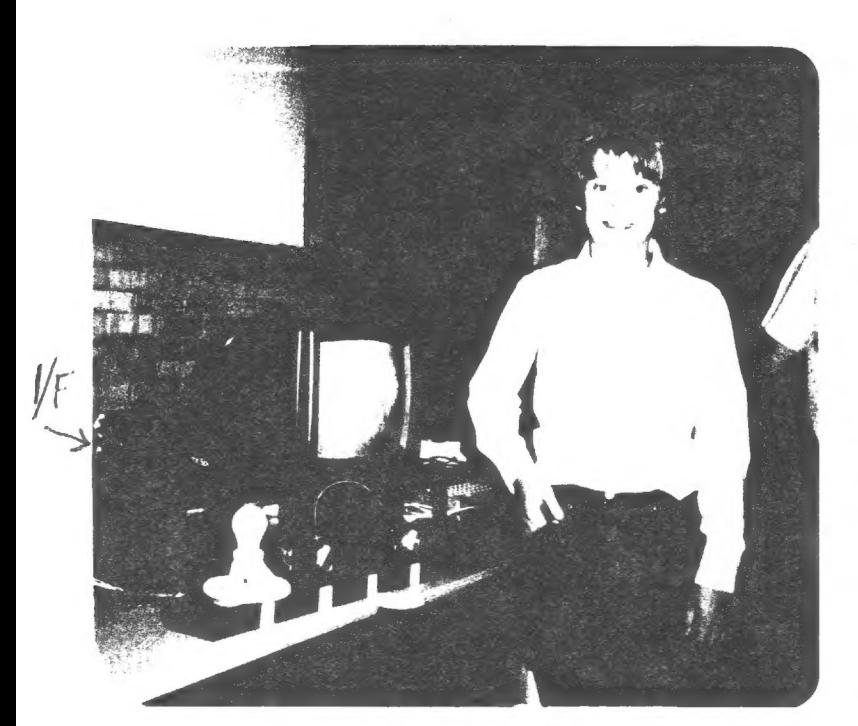

Mike O'Niell

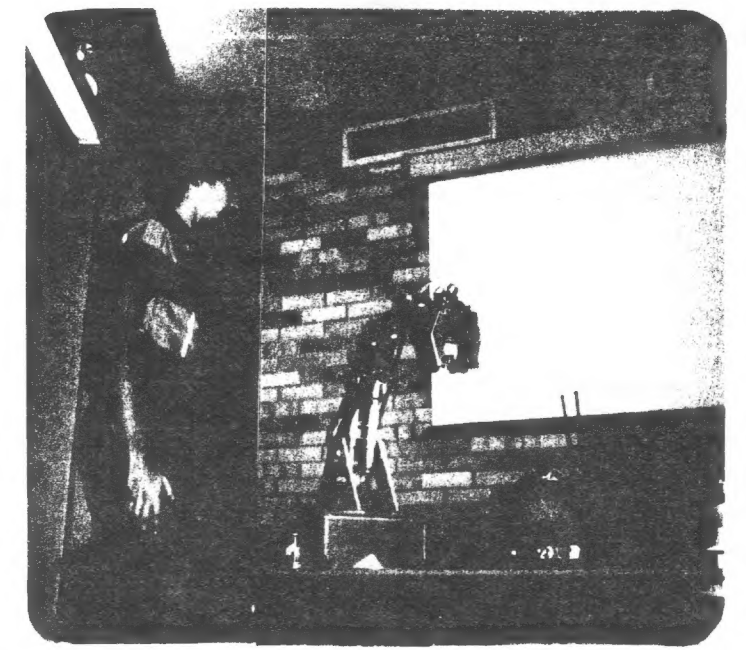

Rick Covell

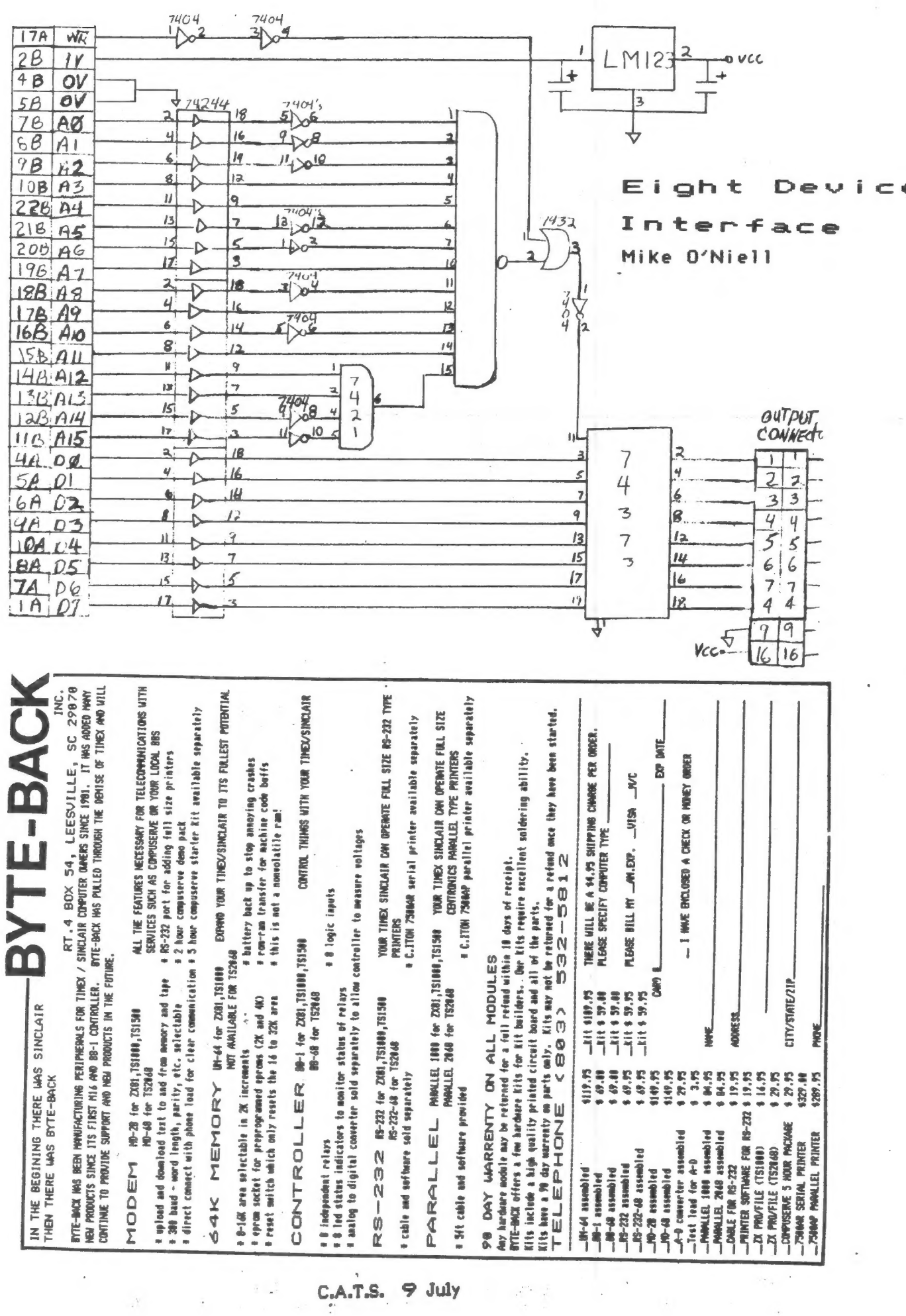

 $\overline{\phantom{a}}$ 

 $\bar{\varepsilon}$ 

 $\bar{t}$ 

C.A.T.S. 9 July

 $\mathcal{A}$ 

 $\mu_{\rm{eff}}$  .  $\bar{\gamma}$ 

# Telecommunications  $F$ or SOURCE Second ₫

Fido-Net system, be sure to let the rest of us know how it turns Timex users. I wish him luck. If anyone becomes involved in the This letter proposes another way to establish a network among out.

 $\frac{1}{2}$ 

TIME<X>CHANGE <seg# 4, ARBBS> Phone: (213) 325-0213 Inglewood, CA 90305 P. 1. Box# 2186

May 22, 1985

To TIMEX Computerist Everywhere Interested In<br>Maintaining Contact With Other TIMEX/SINCLAIR Users and Groups, NATIONWIDE

Dear Fellow Timex Computer Users,

This letter is about an idea from which we all, as Timex<br>computerist, can reap enormous benifit at very little cost. As<br>you know, information about our Timex computers travels at a The Timex magazines are<br>formation that may have same issue), the problem was that the magazine wasn't delivered<br>until April 5, 1985. Ten days was not enough time to order and been useful had it been delivered on time. I received the March asue of a magazine with an advertisment for an Income Tax I could have used that program (had a good revue in the then use the program. Once again foiled by stale information. often weeks or even montha late with information that snails pace even in this computer age. progam.

The ideal solution to this problem is to set up a nationwide<br>tele-communications network with the capability to transmit and<br>receive information (data) in a reliable and expeditious manner.<br>This data, ideally, should be av location, to which users could send current info, have it<br>combined with other information and transmitted back on a weekly<br>basis>>>>>>>>>>>Now that is CURRENT INFORMATION. Oh one more thing, this network should be as coat efficient as first class of runors and had a central aimultaneoualy in order to avoid the spreading<br>mis-information. Now if this TIMEX NETWORK postage and much more reliable. data, ideally, should

communications network. Even though this network would be<br>expensive to set up and difficult to get running properly, once<br>up and running it will be worth its weight in gold. Now for the<br>good news, such a system is already  $\begin{array}{c} \mathbf{a} \\ \mathbf{b} \\ \mathbf{c} \end{array}$ including the T/S 1000 (1500) and the T/S 2068. The Fido network is now 89e This is 268 nodes (each individual computer in the network is called I have been trying to paint you a picture of computer deaigned to handle (BBS) and transmit (network) messages. system will work with any computer/nodem combination, node) strong and growing at a rate of 15 per week.

 $\frac{1}{1}$ 

enable individuals and groups (like us) to communicate at low<br>cost. COST, there is that word again. Well the cost is so.25 (25<br>cents) per message sent to most nodes in the U.S.A. from any<br>other node. That includes Hawaii a  $\overline{c}$ foreign countries cost more. Measages are exchanged between<br>nodes, every night in the wee hours. This means that a mesage **Now** that's incredible. Let's get together and make it work for us. systems acroad hours. could be sent and an answer received back (from<br>country or across an ocean), in a little over 24 their network of computer enthusiast who maintain

groundwork. If you are interested in joining our Timex network,<br>you must locate and contact (by modem) a Fido node in your local<br>area and lag-on. If you cannot find a Fido-Net BBS, then send me<br>a SASE and I will send you a the laid phone numbers. You should find the information needed to My friend, Dave Clifford (of Z-LINK fame) and I have mail on your local Fido. Address mail to:

Switck Pak# 1, Hawthorne CA Node Number: 411 in Net# 1 Ed Grey Node Name: Name:

 $\frac{1}{3}$  $\frac{13}{40}$ Use it as reach me The following Fido node is also in my local area. alternative address if for any reason you cannot node 411.

Culver City Fido Node Number: 36 in Net# 1 Node name:

any combine our efforts and share information through electronic Lets from Network. comaunication. We all benifit if this succeeds. That's about it,  $W1$ th hearing Please send your name and Fido node number along wisdestions that you may have pertaining to this Timex N<br>suggestions that you may have pertaining to this Timex N<br>Remember, this network is for all of us Timex survivors. the ball is in your court now. We look forward to you soon. Take care and >>>>>>>>>>>>>>>>>>>

Keep On TIMEXing,

Syaop of the TIME<X>CHANGE<br>(213) 325-0213 Ed Grey

- Poor Man's MODEM by Anon. South Florida ZXUG Boynton Beach, FL 33425-0951

Now you can send and recieve programs by telephone, <u>without</u> a MODEM. In fact, all you need is a small transformer, an on/off switch, and an earphone jack - total price, about \$10.00.

The transformer must have about 500-600 chms on<br>the side that connects to the phone line, and about<br>30-100 chms on the computer side (DC Ohms as read on<br>any ohmmeter). I have found that the intermediate<br>transformer in a s

First connect the GREEN wire from the phone<br>cord to one lead of the 600 ohm side of the<br>transformer. Now connect the RED wire to one wire of<br>the switch. The other wire of the switch goes to the<br>remaining wire of the 600 oh

Using it is also simple. To send a program, set<br>your volume on your recorder to about 1/4. Plug the<br>cable into the phone and the earphone to the<br>transformer. This is assuming that you have already<br>called your friend. Now

LEd. note: I don't know what Ma Bell would think about this project, but I guess she's got other things on her mind right now. Just don't fry the central office!

Foor Mans Telephone Modem

 $\frac{6}{9}$ n $\frac{1}{2}$ || $\frac{1}{2}$ no4 Built into a Cheap PRAGE CREATED TO SALE RECORD PLAG OUTS AND SALE RECORD PROGRAMS CORPORATIONS one peace telephone<br>It can<br>Play out& The Corder with a RELY recording programs<br>
Phono Cable GREEN RED Must Leave open<br>
Requires 1 RED Must Leave open<br>
Phono Cable GREEN When not in use<br>
each end phone Else can't hang<br>
Line up telephone Continued from p. 5 430 NEXT LET  $440$ `cī=ø EET LE<br>BRAINT<br>REM DA 450  $\mathbb{L}=\emptyset$  $460$ 270 Dalaulate eleck TIME  $\equiv$ 180 LPRINT **METRET** END FAR LITEN<br>LATERINT<br>EPINISH<br>SCORT  $\subseteq$  7 490 **INODE** NODE STA c÷ **BURATION** SL CK 300 FOR 1=1 TO N<br>501 LPRINT AVIVATE SPACIST<br>510 LPRINT AVIVATE SPACIS<br>320 LPRINT F(1,1) TAB (25);<br>320 LPRINT F(4,1));TAB (35);<br>320 LPRINT F(4,1);TAB (33);<br>511,1)<br>530 LPT S1=F(A(1,2))-5.4(1,1))-<br>5140 IF S1)0 THEN GO TO 590<br> 11:1/<br>540 IF 51:0 Then Go to 590<br>550 Let L=L+E(I,1)<br>550 Let L=L+E(I,1)<br>570 GD TD 500<br>590 LPRINT<br>500 LPRINT TOB (54) Six C ) GO'TO'500<br>) LPRINT<br>) LPRINT TAB (56);E(I)2,<br>) LPRINT TAB (56);E(I)2,<br>) LPRINT<br>) LPRINT "THE CAITICAL P,<br>) LPRINT "THE CAITICAL P,<br>"HIS WI" "TATAL COST CE 500  $510$ 520 630 540 TTHE CAITICAL PATH L ENGTH<sup>T</sup>IS LPRINT Tytotal cost of this 650 ici NETUORKE<sup>TH</sup> NETWORK="101<br>"650 LPRINT""DO YOU JANT TO CHANG<br>"570 PRINT""DO YOU JANT TO CHANG<br>E DURATION OR COST OF ANY EVENT? 590<br>7000<br>77777 INPUT As INPUT A#<br>IF A#="N" THEN GO TO 870<br>IF A#="N" THEN GO TO 880<br>PRINT "VHICH ACTIVITY?"<br>PRINT I THEN GO TO 700<br>INPUT I 740 7450<br>7560<br>777 IK1 THEN GO TO 720<br>I>N THEN GO TO 720<br>NT "CURRENT OURATION OF"<br>")E(I,1);".cost = ")E(I IF. 이 소프...<br>그는 다 PRINT  $\Sigma$ :  $\equiv$  $\mathbf{I} = \mathbf{I} \mathbf{I} \mathbf{I} \mathbf{I} \mathbf{I} \mathbf{I} \mathbf{I}$ ã) ,<br>780 PRINT "ENTER NEW DURATION A ND COST",<br>790 INPUT<br>.800 PRINT  $E(T, 1), E(T, 2)$ <br>"---RECALCULATING NET NORK--1 310 LPRINT<br>320 SOR I=1 T6<br>330 LET 5(I)=0<br>340 LET F(I)=0<br>350 NEXT F(I)=0<br>350 NEXT F - N C.A.T.S. 1 1 July  $\frac{560}{570}$ GOOTO<br>STOP 310

#### Z80 Chip Organization and 64K Memory Diagram

In the Machine Code class, the two diagrams below were used to introduce the concepts of Z80 memory registers and RAM addresses necessary to an undersanding of how and where data and data

machine code handled by addresses are programming.

If you want them fully explained, come to the next MC and Assembly Language class. (See article: "Machine Code Notes".) (John Conger 654-5751)

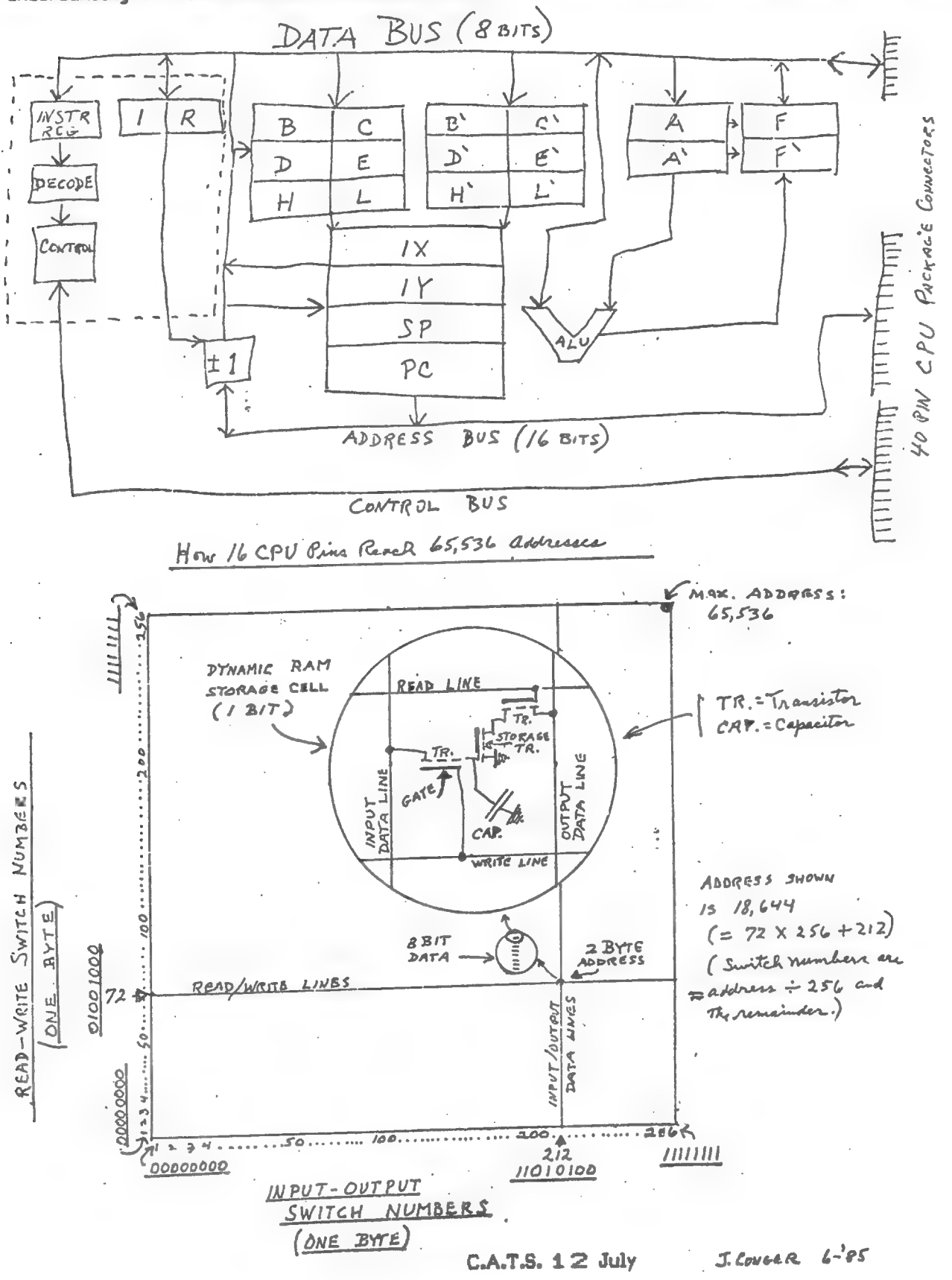

#### MSCRIPT Tips

MSCRIPT is a great program. The documentation, however, isn't so great. MSCRIPT was written to apply to a variety of machines, and the documentation provides only one short page of specific instructions for the 2068. In this article, ГІ discuss two major classes of omissions in the documentation - missing commands and detailed SAVE and LOAD information. As a conclusion, I'll cover some points that can make using MSCRIPT even more useful.

#### The Missing Commands

Both the manual and the HELP screen ignore several important commands. These commands relate to cursor movement, and all are reached through the caps \* symbol shift, or Function key. These commands should have been included in the HELP screen, but they weren't.

- Fn-5: This brings the cursor to the left margin in one stroke, similar to a carriage return on a typewriter, but without the newline.
- Fn-8: This is TAB. It is referred to in the documentation as the TAB Key, but its location on the 2068 isn't mentioned. The cursor will move to the next TAB position as shown on the status line at the bottom of the page. TAB positions are changed through the Main Menu. (To find the TAB values you will need, move the cursor to the position needed, and note down the Column position from the bottom line of the screen.) (As mentioned in the May Newsletter, TAB can be moved to CAPS-shift 1 by POKEing 42661,152 before entering MSCRIPT.)
- Fn-é: Page down. This leaves the cursor in the same screen position, but writes the next 22 lines of text to the screen.
- Fn-7: Page up. This moves the text on screen up 22 lines.

#### SAVE and LOAD Info

MSCRIPT is completely self-contained: unlike almost all other programs, it makes no use of the original Timex operating system. In order to read or write to a cassette, then, MSCRIPT contains its own code. In writing this code, the authors didn't follow the Timex system completely.

#### SA VEing

The Save command is reached by entering S or s as the first character in the command line. The Timex requires quote marks around the SAVE name. MSCRIPT, however requires no quotes. A text file can<br>be SAVEd under the name "letter" by typing:<br>s letter

MSCRIPT will ignore leading spaces; "s letter" or "sletter" will SAVE as the same. Once the command<br>line is ENTERed, the familiar phrase "Start tape and<br>press ENTER" will appear. As with the Timex SAVE,<br>data will be put o text reappears on the screen.<br>In addition, the data format that MSCRIPT uses

is different than Timex's, and MSCRIPT files cannot be loaded by the standard Timex load.

#### LOADing

LOADing is different, as well. If your file was saved as "letter," as in the example above, it can be reloaded by using: l letter  $-gor-$  lletter  $-$ or $-$  11

Using "1 litter" will bomb with the message "Tape IO<br>Error!". Once the command line is ENTERed, you will<br>again see the "Start tape and press ENTER" prompt.<br><u>MSCRIPT means it</u>! Press ENTER again, and MSCRIPT<br>will listen for start. In addition, MSCRIPT won't tell what text<br>files it's reading - it either loads the file, or prints "Tape IO error",

To counteract the lack of a visual echo to the<br>screen, I recommend adding some sort of monitor to<br>the tape recorder – either an LED that shows when a<br>program is playing, or a high-resistance bypass to<br>the speaker, allowing

name on screen, the best defense is an accurate log<br>of each cassette's contents. If that fails and you<br>have forgotten the name the file was SAVEd under,<br>you have two choices: either LOAD using the first<br>letter of the file memory - at least it's better than trying all upper and lower case letters,

#### VERIFYsAPPEND

Alas, VERIFY doesn't exist in MSCRIPT. However,<br>MSCRIPT does include an important extra command,<br>APPEND. The syntax is the same as other MSCRIPT tape<br>comands, and it will non-destructivly allow you to<br>combine an existing d

the tape. This can be used as a form of VERIFY for text files that are less than half the maximum. After the file is SAVEd, just rewind the tape, and APPEND the file again. If it was a good SAVE, it should go in easily, leaving you with two copies of the text file in memory. Check for obvious glitches, then block delete the second copy.

As a footnote, it should be noted that these problems of MSCRIPT's version of tape IO may evaporate soon. In order to use MSCRIPT on disc, it is necessary to exit MSCRIPT. Versions that allow this have already been created by several ace programmers, including Jack Dohaney. Once MSCRIPT is exited, standard LOAD and SAVE commands can work.

#### Everyday Use: Text Formatting

As you get accustomed to MSCRIPT, you will learn to use the special features offered by your printer. MSCRIPT allows these, but requires some homework in setting up the definitions of its special characters at some time before they appear in the text. If your writing tends to follow the same format, you may save time by creating a text file that contains only formatting information line length, margins, special printer definitions, etc. I went beyond this, and created a blank letter : form, with spacing already worked out. When doing a series of reports, I created a report form and SAVEd it, thus speeding up the actual report writing, as I was constantly prompted for the next item to include. If you're using special TAB settings, you won't be able to save or load them; instead, just insert a comment line documenting the TAB positions you need, and insert them when you restart the program.

#### Multiple Copies

MSCRIPT has no provision for printing multiple copies, but you can persuade it to print a few, if your document isn't too long. When the text is completed, enclose the entire text file with block markers as the first and last characters, move the cursor just beyond the last block marker, and press Fn-C for as many copies as you want (or have space for). Print as normal.

#### Printing Portions of Text.

MSCRIPT can't "officiallv" exclude a portion of text from being printed.  $A<sup>n</sup>$  at the head of a line Keeps that line from printing, but it's not effective for large blocks of text. However, there are two strategies you can use to exclude large blocks of text: 1) SAVE the full text to tape, and block-delete the unneeded portion before printing. 2) Block-move the desired text to the head of the

file, and end it with a new-page marker. Print in Single-Sheet mode, and when the text you want to print is on paper, press break (this also works in Memotext.

#### Command Syntax

MSCRIPT is very tolerant of variations of syntax. The manual specifies commands such as "JU=Y" in its discussion, but MSCRIPT will treat "ju=y", or even "juy", as the same command. The full syntax is easier to read when you're trying to figure out why your printer just shot its platen through the wall, but the abbreviated syntax is quicker to type. |

Don't forget to Keep an accurate log of text files, and think about adding an audible monitor to the tape player. Lastly, if a text file doesn't go in, press ENTER again, rewind the tape, and try again - you probably forgot to press ENTER twice. Good luck!

Facemaker for telecom

MF

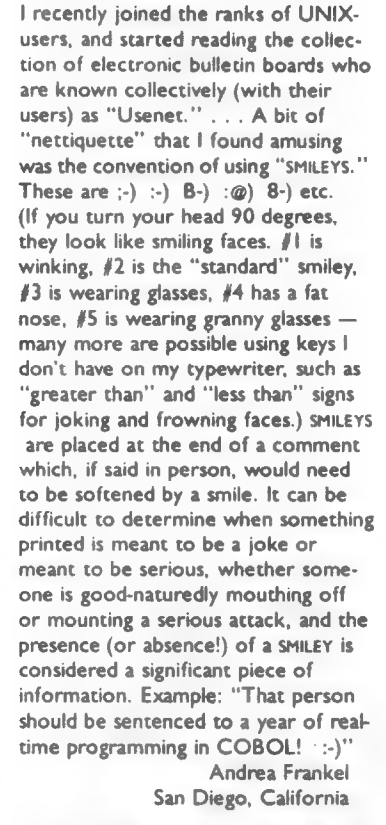

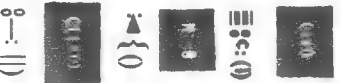

#### SPECTRUM MICRODRIVES

I have been using Spectrum Microdrives on my T52068 since<br>Hay and I am very pleased with<br>the results. To use the<br>Microdrives on a T52068 you need the following.

1) The ZX Expansion System i)The ZX Expansion agains<br>- package, This package contains<br>Interface 1, a microfive unit, a conecter cable, and a wallet<br>containing four microdrive<br>cartridges. The cartridges CONSIST OF

(a)A blank cartridge. (b) A cartridge with demonstration programs. (c) A business cartridge with Tasword 2 and Masterfile (d)A games cartridge with n yomes carcridge with<br>Ant Attack and a games with<br>designer utility. designer utility.

I picked up my Microdrive expansion system in Britain<br>last December for £99. However<br>it is available in the U.S.A from the English Micro Connection, 15 Kilburn Court,<br>Newport, Rhode Island 02840, (Tel: 401-849-3805) for \$129.95

2) The second item required is a Microdrive adapter. This reconfigures the T52068 back<br>connecter to the Spectrum back connecter configuration. Although advertised as a .<br>Hicrodrive adapter it can be nitionity suspitation Speciful hardware to your T52068. The<br>Microdrive adapter is available<br>from The English Micro Connection for #35.

3)Finally you need to make your<br>T52068 operate in the Spectrum<br>mode. I'm told that you can use<br>the Microdrives with a Spectrum<br>conductor Comparter are ROM, a G Russell Romswitch, or<br>one of Douglas Dewey's Emulators. However so far I can Concerned to the second to the Control of the Success with an<br>Emulator. I've been unable to<br>get the Microdrives working with a Spectrum ROM or a<br>romswitch I made following the instructions in the December 1984 CATS newsletter. I do<br>understand that other people<br>have had more success using the<br>Microdrives with an Emutator. Spectrum ROMS, Romswitches, and<br>Emulators are available from<br>several sources including The<br>English Micro Connection.

To use the Microdrives ine<br>
Microdrive adapter is plugged<br>
into the back of your TS2068,<br>
then Interface 1 is connected to the using a Microdrive based version<br>
the adapter and finally the the printer in 'fat characters'mo

Microdrive itself is connected<br>via it's cable to Interface 1.

The obvious advantages of the Microdrives are mass data<br>storage and fast program find and toading. The longest loading time is about 30 seconds for a<br>full 48K program. It is also a big advantage to be able to just type in a program name and let<br>the computer find it in a matter of seconds rather than searching through a cassette tape.

Each Hicrodrive cartridge Consists of an endless loop of<br>tape about 1/8th inch wide which<br>is capable of storing some 85K.<br>to 90K. of data after it has been formatted.

I've been able to transfer<br>some programs to microdrive from<br>tape using a tape called 'Trans<br>Express' from Romantic Robot.<br>However I've only been able to<br>transfer about 30% of my<br>software this way. I have<br>recontly obtained recently obtained another<br>transfer program from LERM of England, but this tape requires get programs onto Hicrodrives.<br>I've been told that there is<br>now a hardware fix available called Interface 3 (NOT made by<br>Sinclair) which plugs into the oinclair, marco rivys into the<br>back of Interface 1 and enables<br>all programs to be transferred<br>to Microdrive cartridges.

Problems have been few so far. One Microdrive cartridge has jammed. I solved this by pulling<br>on the tape but I did lose one on the tape but 1 aid tose une<br>program on the cartridge. On<br>another cartridge one file<br>would not load after I had<br>erased some files even though<br>the CATalogue command said it

ensume tites even thought<br>the CATalogue command said it<br>das there.<br>I can thoroughty recommend the<br>and it is available now,<br>something which is not true of<br>all of the other mass storage<br>alternatives now being offered.<br>It is Hicrodrive as is claimed then<br>this will give the Microdrives a big advantage

÷

You should get:

#### MODULO!

When we first learned long division, we discovered that not all division problems came out evenly. For that first year, we were told to report the undivided portion as the remainder. In the next year, a solution was offered, along with the introduction of fractions  $-$  just add a fraction<br>created from the remainder and the divisor. With the introduction of decimals, we learned how to continue the division to any desired accuracy  $-$  a system that our computers follow even now. After the introduction of decimal division, it may have seemed as though the remainder was baby stuff, to be left behind forever.

T'aint true, however. In "adult" mathematics, the lowly remainder reappears with the concept of "modulus." It is a useful concept, with a number of applications in programming, and 1'1 discuss its use and implementation here.

#### How to Get It

On some computers, there is a function, MOD, that will return the remainder of a given division problem. It is invoked by LET N=x MOD y. This would set N equal to the remainder of x divided by y. While the Timex does not have a MOD function, we can determine when the MODULO equals zero by comparing  $(x/y)$  with INT  $(x/y)$ . If x can be evenly divided by у, (x/y) will equal INT (x/y), as (x/y) will have no decimal component.

If the actual value of the remainder is needed, we can calculate this remainder: since the decimal fraction represents the remainder divided by the divisor, by multiplying the divisor back in again, we can "reconstitute" the remainder. First we isolate the decimal fraction, using ((x/y)-INT (х-у)); then we multiply by the divisor: "\*y." The formula in BASIC that does this is: LET N=((x/y)-INT (x/y)#y.

#### Where to Use It

In fact, the Timex uses modulo in two places; RND is generated using a formula that involves modulo calculations, and TAB is reduced MOD 32 (try PRINT TAB 50; "НІ"), Neither application can ђе adapted to other uses, however. To do that, we'll have to use the formula that appeared above.

Let's start at the bottom, with modulo 2. Try:

16 FOR Х=1 TO 10 26 PRINT X,((X/2)-INT (X/2))#2 36 NEXT X

 $\mathbf{I}$  $\overline{4}$  $\overline{2}$ Ā  $\overline{\mathbf{3}}$ [^  $\overline{4}$ 

0.... etc. Note that

even numbers Modulo 2 are equal to zero. We now have a way to sieve even from odd!

Now change the "2" in the above program to "3". You should now get:

> $\overline{1}$  $\mathbf{1}$  $\overline{2}$  $\overline{2}$  $\mathbb{R}$  $\alpha$  $\Delta$  $\ddot{\phantom{a}}$  $\overline{\mathbf{5}}$  $\overline{2}$  $\boldsymbol{6}$ Qa... etc.

By changing the number, you сап construct a formula that will return to zero at any regular interval. There are a number of useful intervals that can be used. By looking at a series modulo 12, you might keep track of months, but pause for a yearly summary every twelve months.

A major use of modulo is in converting between number bases. At times when dealing with the Timex, you will deal with Binary, Decimal, Hexadecimal, and what one writer has dubbed 256-imal. If you would like to convert numbers less than 256 to hexadecimal, vcu must reduce the number modulo 16. To find the two byte values for addresses in the 2-86 environment, the decimal address must be reduced modulo 256. To re- assemble the two bytes into a single decimal number, you must multiply the high-order byte by 256, and add it to the low-order byte. Since the low-order byte represents the remainder of a division, it is not multiplied by anything. Àn example is calculating RAMTOP on the 1000: PRINT PEEK 163884256\* PEEK 16389.

If you look over past programs, you will see a number of lines that contain the  $(x/y)$ -  $INT(x/y)$ idea. Each of these is using the modulo, that, as the remainder, you thought was left behind in fourth grade! |

Thanks to The Algorithm Corner, in June '85 Computer Trader Magazine, for the idea. Thanks to The Algorithm Corner, in June '85 Computer<br>Trader Magazine, for the idea.<br>MF<br>Continued from p. 6

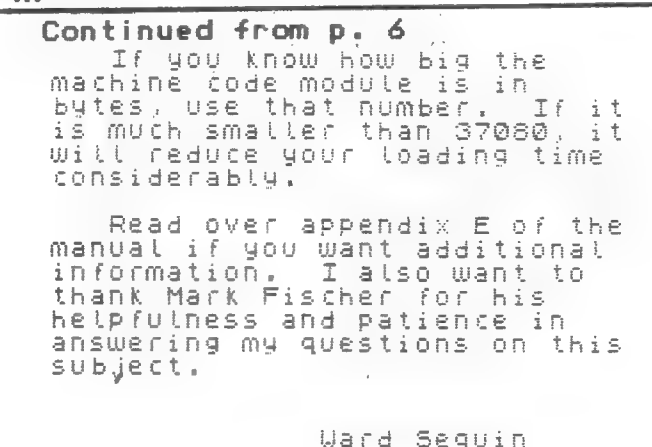

23 COMPLEMENT TO SHOW CORRECT J. CongER THEN ADDED TO THE FIRST NUMBER AND ANT "CARRY" EACH BIT IS REVERSED:  $/=0$  and  $\emptyset = 1$ . Then  $/$  is ADDED  $10101100 = 0.00$ MPLEMENT" SUBTRACTION REQUIRES USE OF "IS COMPLEMENT".  $10011011 = 25$  Conficuent of TO THE "COMPLEMENT" - AS ABOVE. THAT NUMBER IS  $10101101$   $25$  complement OOOIOODI=COMPLEMENT WITH NEGATIVE ANSWER, IT IS IGNORED. (SEE ZAKS ON PROBLEMS OF "SIGNS" MUST DE CONVERTIZO BY THE  $1001100$  = "Con PLEMENT"  $O1100101 = 101$ duinel  $1010011 = 83$ duinel 101 deciment ANSWER, AS AT LEFT. 0F 82 01100101 = 101 decime  $\left($  For MORR EXAMPLES, SEE ZAKS,  $p.32$ ) SUBTRACTION WITH NEGATIVE ANSWER: SUBTRACTION  $(01 - 83 = 8)$  $\frac{1}{1}$ AND "OVERFLOWS".  $00010010$ <br> $14 + 1 = 18$  (-) WAITING BINARY FROM DECIMAL  $+10101101$  = 83 IGNOR (NOT A TRUE CARRY)  $+ 10011011 - 1016$  $\frac{1}{\sqrt{2}}\int \frac{101110}{100} = -18$ 01010011.83 THATS LOWER THAN THE REMAINDE EIGHT BIT BINARY NUMBER BY EACH VALUE USED AND " O" AT CONTINUE UNTIL TOTAL VALUES "CARRY" OF ONE TO THE NEXT COLUMN EQUAL DECIMAL NUMBER. WRITE ISTOTAL OF ALL POSITIONAL ON THE LEFT. THUS OOII (3) PLUS EIGHTH BIT BECOMES THE FIRST FIND POSITIONAL VALUE THAT IS AND FIND NEXT HIGHEST VALUE MAXIMUM VALUE OF ONE BYTE BIT OF A 2 BYTE NUMBRANTH DECIMAL NUMBER. SUBTRACT WRITING "I" At POSITION OF HIGHEST BUT LESS THAN THE  $DNE$  AND  $DNE = 2ERO$  WITH A (A CARRY TO THE LEFT OF THE  $0101 (5) = 1000$  or  $8$ . POSITIONS SKIPPED. VALUES OR 255 BINARY ADDITION A VALUE OF 256.)  $\mathcal{O}$  writing  $\mathcal{O}$  $83 \div 64 = 1$ , remainder 19  $19 \div 16 = 1$ , runninder 3  $3: 2 = 1,$   $num^2 + 1$  $0101011$ <br>01010011 OF 8 BITS IN / BYTE POSITIONAL VALUES C READING BINARY  $\begin{array}{c|ccccc}\n & 1 & 0 & 1 \\
 & 1 & 0 & 1 \\
 & 0 & 1 & 1\n\end{array}$  $(28,493,76,8,4.2,16)$  $h_0^o/z$   $\delta$ -7/126 + 82/ 01010011 83  $+ 01100101100$ WRITING BINARY  $00011100 =$  $= 83$ CARRY .<br>July  $17$ 

V. WNCER

BINARY NUMBERS

#### Media Owner to Bu WASHINGTON POST. 6/18/85 <u>st, 6/8/8s</u><br>uy Sincl<u>air Re</u>

By Michael Schrage Washington Post Staff Writer

Sinclair Research Ltd., a leading British personal computer company and the corporate brainchild of invento: Clive Sinclair, will be acquired by British media owner Robert Maxwell in a deal valued at about \$15.2 million.

The purchase brings together two of Britain's most unusual and best-known businessmen: Maxwell, the outspoken Czechoslovakian emigré and war hero who has built a multimillion-dollar communications empire in his adopted country, and Sinclair, the balding, bespectacled and entrepreneurial "boffin" who built the world's first under-\$100 computer and won the admiration of the conservative Thatcher government plus a knighthood.

The deal, completed this week end in London, came with Sinclair Research just weeks away from insolvency, according to sources close to the company. As with other computer manufacturers around the world, Sinclair has been badly burt by a drop in sales.

Last month, cash flow problems caused by excess computer inventory prompted the company to scek a two-month extension on \$12 million worth of debt payments to major suppliers Thorn EMI Ltd. and Timex. Sinclair recently was forced to start looking for a new managing directer for his company.

According to a Maxwell spokesman, Sinclair will be a "life presi-' dent" of the company "but be won't have an executive position." Maxwell is looking for a new managing director for the company.

Maxwell "believes in Sir Clive's | inventive genius," said the spokesman, "but he's failed in the past be cause he doesn't understand commercial marketing things."

Maxwell is chairman of Pergamon Press Ltd., The British Print- . ing & Communication Corp., Mirror Group Newspapers and Rediffusion Cablevision, Britain's largest cable | television company.

 $\epsilon$ 

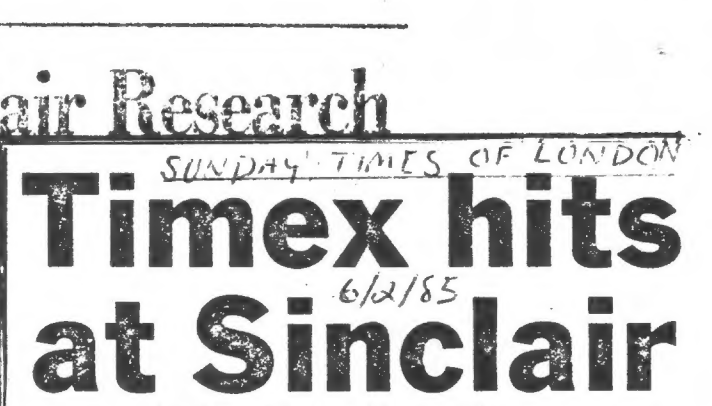

#### by Jane Bird and Peter Kingston

TROUBLED Sinclair Research has suffered a further blow with the discovery that Timex, the subcontractor which assembles most of its computers, is selling | them abroad – and undercutting

it on price.<br>Timex believes that its contract allows it to do this if<br>Sinclair falls behind with Sinclair falls behind payments. The Dundee-based assembler and Sinclair's other prime contractor, Thorn EMI, are together believed to be owed around £10m, though both have agreed to extend credit by two months.

Timex has approached Zeta Marketing of Manchester and asked it to dispose of an initial 65,000 Spectrums overseas. Zeta is offering these at а trade price of £71, around £16 less than Sinclair. The machine retails for £129.95.

Potential investors in Sinclair are expected to demand the introduction of some strong new senior management. The company is already looking for a chief executive so that Sir Clive could step down from the post and remain as chairman. But troubleshooting chief executives for troubled micro companies are proving hard to find - Acorn has been looking for severai months without success. One obvious candidate, Robb Wilmot, has already joined forces with Sinclair for an ambitious chip project. The possibility that he might accept a full-time post has been denied by Wilmot, who is chairman of ICL, Britain's largest main-frame computer maker.

#### New Product Announce ments

P. Hargrave PO Box 1537 Ladysmith, BC CANADA VƏR 2E@ All prices include first class shipping.

CELESTIAL NAVIGATION: A program to reduce sextant sights and plot position anywhere in the world. Specifies best stars for a fix out of 192 in memory. Requires only angles and accurate time (and а 2068). By L. Benson. \$34.00 CAN \$25.00 US

STOCKS and LOANS: Two applications programs. STOCKS assists decisions in option trading. LOANS gives cost of borrowing info; total paid, monthly payments, etc. By F. Hamersveld. \$19.59 CAN \$14.50 US

COMPETITION: A business simulation program. Compete with the computer, or up to five other players. Includes graphs and financial statements to chart your progress. By P. Hargrave. \$19.50 CAN  $$14.50$  US C.A.T.S.  $1 \otimes$  July

MILLIPEDE: An adaption of a certain arcade game for the 2068. Kid tested! By P. Hargrave. \$15.00 CAN \$11.25 US

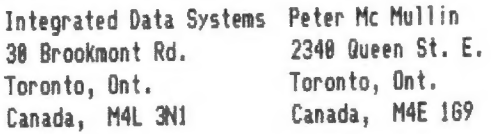

CENTRONICS I/F for the 1000, and Word Sinc 11.5: Updated 86 column version of Word Sinc 11.4. Additional features include: custom fonts, multiple TABs and outdents; more. By Peter McMullin. \$30.00 CAN \* \$1.00 s&h

Curry Computer 5344 W. Banff Ln. Glendale, AZ 85306

A variety of programs for 2X/81, 2068, Spectrum, and QL. Includes Miner '49er, Lode Runner, Deus ex Machina, and GraphiQL. Write for catalog & prices.

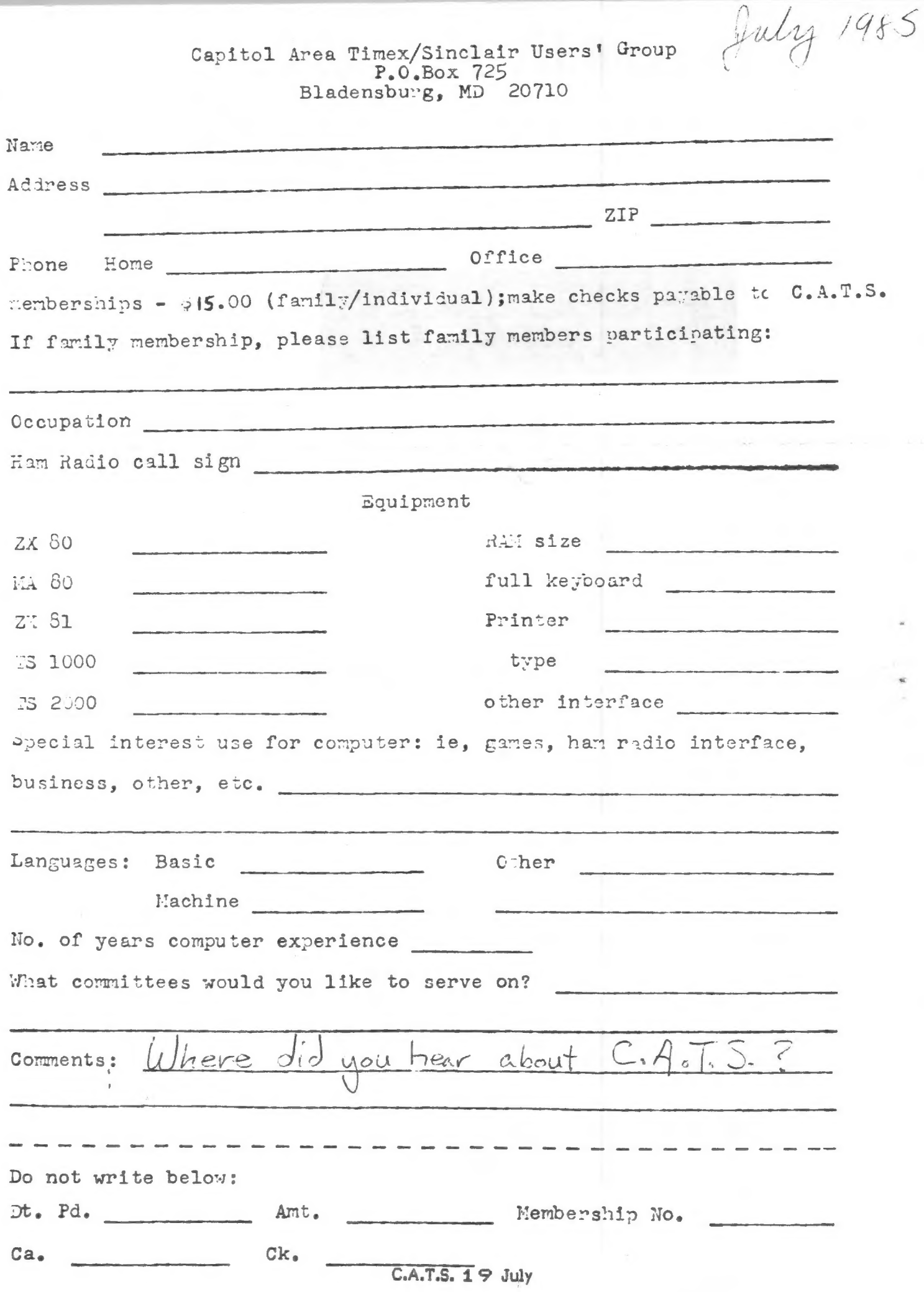

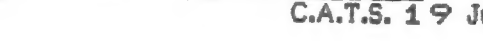

# DATED NATERIAL

**CBBZZ UN** 

**TAE** 

 $\frac{1}{2}$  as  $\frac{1}{2}$  and  $\frac{1}{2}$  and  $\frac{1}{2}$  and  $\frac{1}{2}$  and  $\frac{1}{2}$  and  $\frac{1}{2}$ 

IF YOU ARE NOT A MEMBER OF CATS. THIS IS THE ONLY ISSUE YOU WILL RECIEVE

**HANHADULE** 

7414 Riverdale Road, New Carrollon, MD Mew Carrolton Public Library

Saturday, July 13, 1985, at 2:00 PM to 5:00 PM Ine hext meeting of C.A.T.S. will be held on:

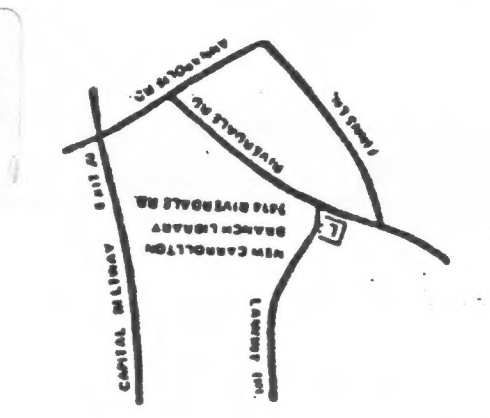

**BIZBZ OW OUNDSUPPER** 6.0. Box 725 CATS Newslesser

**4375 GREEMBERRY LANE** 

**GUINTERO'NUMUEL A'** 

Mar8 2-5 PM

 $±$ #0 people

The mailing address of the Capitol Area Timex/Sinclair User's Group is: Capitol Area Timex/Sinclair User's group P.O. Box 725 Bladensburg, MD 20710 CATS is a non-profit special interest organization dedicated to serving the interests of those who own, use, or are interested in learning more about the Timex/Sinclair family of personal computers. The official contact person for CATS is JULES GESANG: 301\*922-0767 Meetings are held on the second Saturday of each month at 2 P.M. in the large meeting room of the New Carrollton Branch Public Library. Ham Radio Network Information QZX Net...Wednesdays, 9p.m. local time; 14.345 MHz NV4F NCS Eastern Regional Sinclair Net...Sundays, 1600 Z: 7.245 MHz **KQ2F NCS** 

**KWONTZIONAN' MN** Permit No. 40 **AVID O' E' LOZIVER BRITK MYLE**